## CAPITAL ROOTS' VIRTUAL VEGGIE MOBILE® WEBSITE USER GUIDE

Go to marketplace.capitalroots.org and click "Sign Up."

VIRTUAL VEGGE MODILE\*
Online Farmer's Market

HOME PRODUCT LIST MEET YOUR PRODUCEF SIGN UP! CONT.

Come see what farmers and othe have to offer in our marketplace to offer in our marketplace.

Check it out!

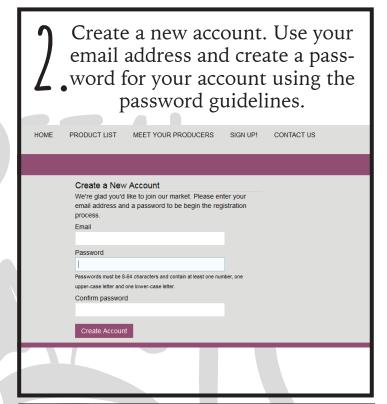

Great! Your account is now created. Now click "Click Here" to complete your full registration.

VIRTUAL VEGGIE MOBILE® HOME PRODUCT LIST MEET YOUR FOR Online Farmer's Market

Account Created

Thank you for confirming your email. Please click here to local and complete your registration.

Choose a distribution location close to home. This is where you will pickup your order every week. Then fill out the remainder of your information. Register Distribution I Customer Distribution Location Select Location Enter first name ### ### ### Last Name Alternate Phor Enter last name ### ### ## Organization Enter organization nam beckster00@ This will be you Enter address Send me m

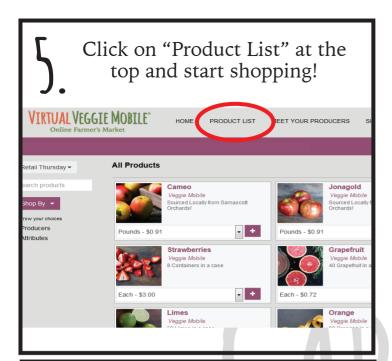

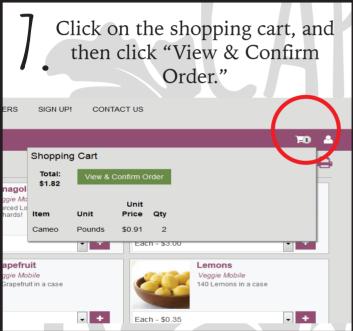

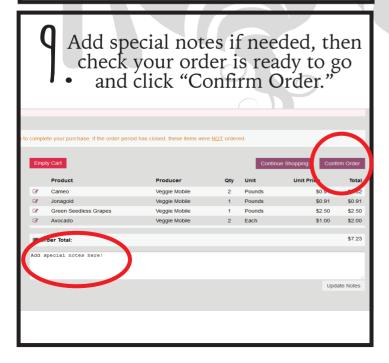

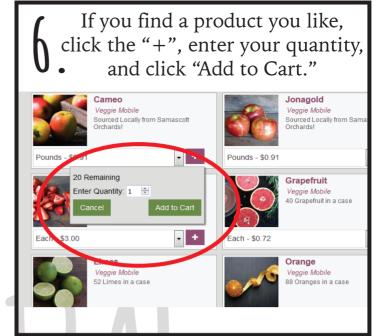

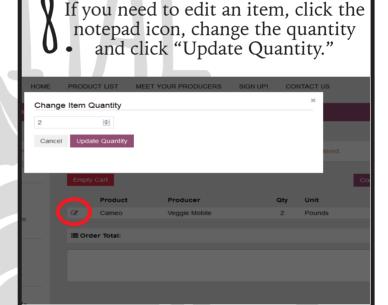

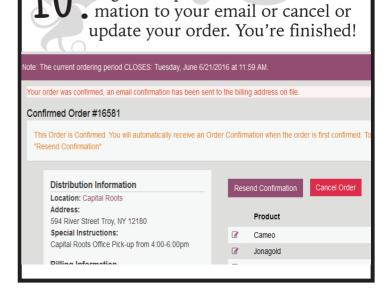

You will see your order confirmation,

along with options to resend a confir-